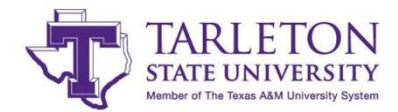

## **New Researcher Packet**

*This document is intended to provide a resource for new researchers working with biohazards to efficiently complete the requisite training and assurances. Note that this list is not inclusive of any Employee Services and Risk Management related trainings. Please contact respective departments for questions regarding those programs. If at any time you have any questions regarding the process, form content/completion, or technical questions pertaining to the training, please contact [ibc@tarleton.edu.](mailto:ibc@tarleton.edu)*

## **Checklist**

#### **Please complete the following steps prior to any contact with biohazards.**

#### **1. "Occupational Health and Safety Annual Enrollment"**

- **-** Online at [https://tarleton.az1.qualtrics.com/jfe/form/SV\\_5oqwT4tBLWzgKOx](https://tarleton.az1.qualtrics.com/jfe/form/SV_5oqwT4tBLWzgKOx)
- Description: Form relays information regarding species specific risks, and also provides medical surveillance if desired.
- Valid for 1 year from the date of completion
- **2. CITI training is required prior to any potentially biohazardous exposures.**
	- -"Intro [to Biosafety" and "](http://www.citiprogram.org/)Responsible Conduct of Research" are the required courses
		- Valid for 3 years from the date of completion.

#### **3. Traintraq "Blood Borne Pathogen Training"**

-Valid for 1 year from the date of completion.

## **4. Traintraq "Biosafety Level 2 Training – Biosafety"**

-Valid for 3 years from the date of completion.

#### **CITI Training Access**

- 1. Go to: [www.citiprogram.org](http://www.citiprogram.org/)
- 2. Click on the register button on the right side of the page. If already registered, go directly to log in.

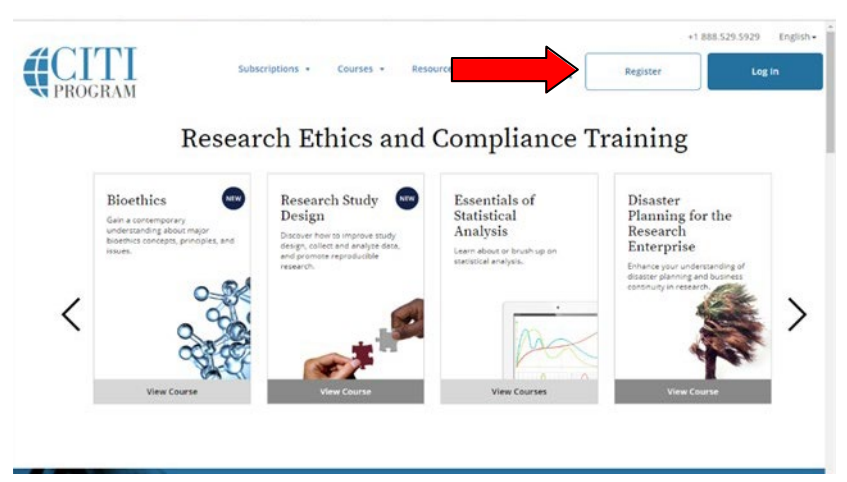

3. Enter Tarleton in the search box, select it from the drop down list, agree to terms of service, and click "Continue to Step 2"

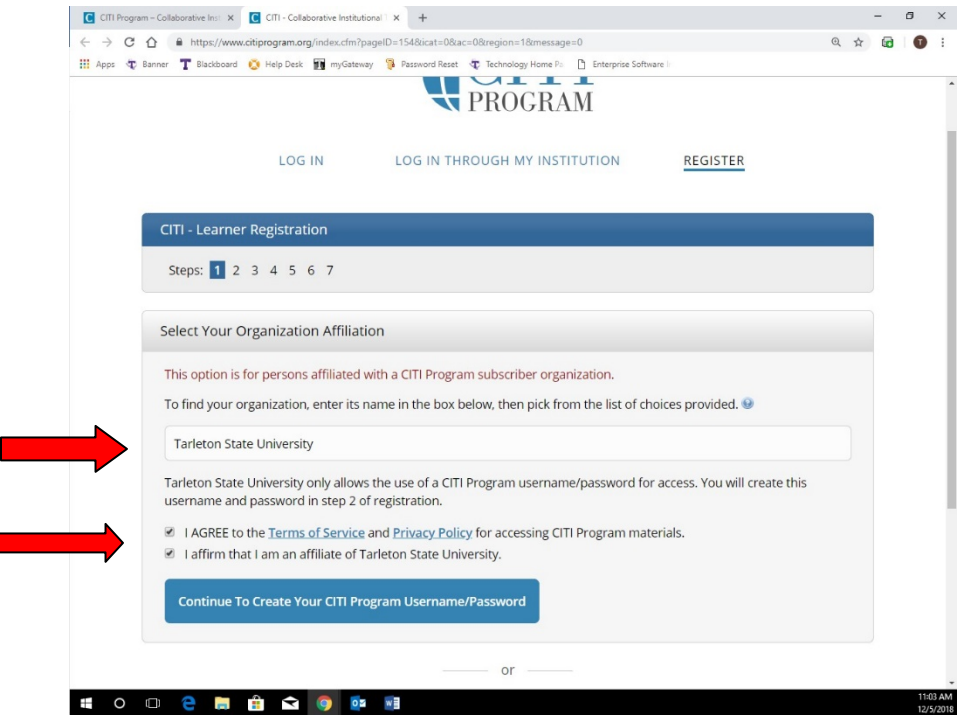

4. Enter personal information and click "Continue to Step3"

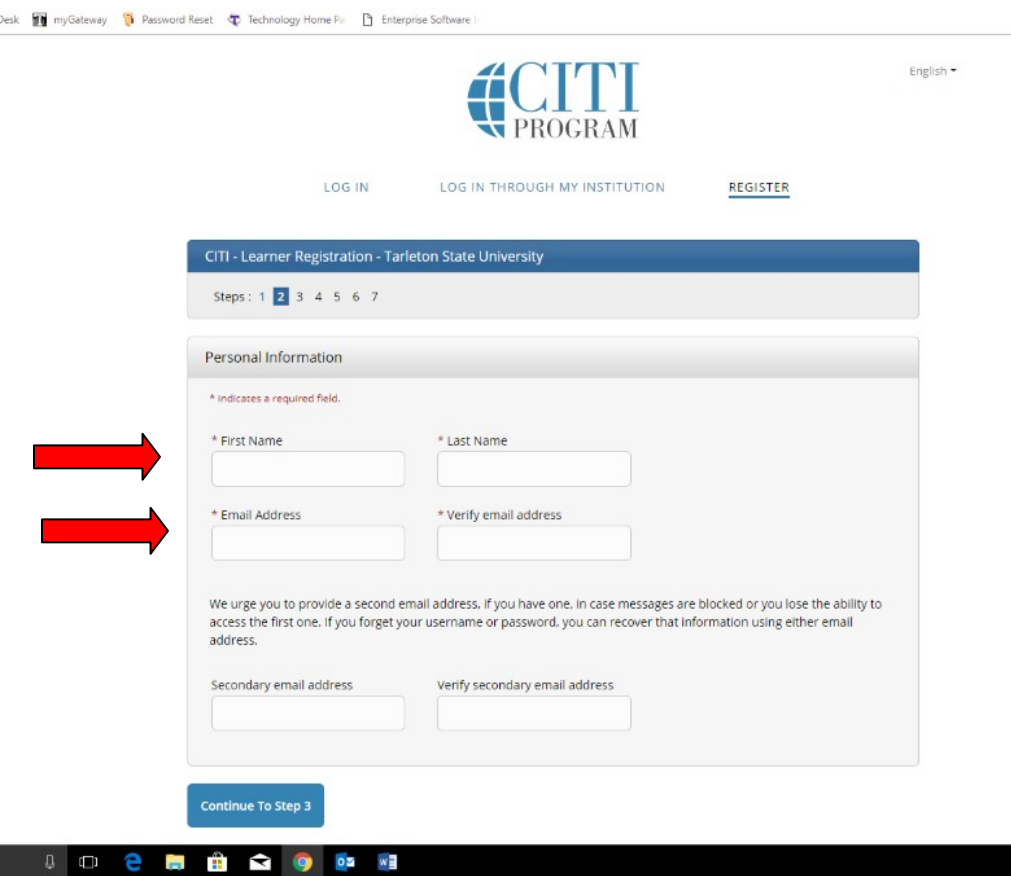

5. Create username, password, and security question. Proceed to "Step 4".

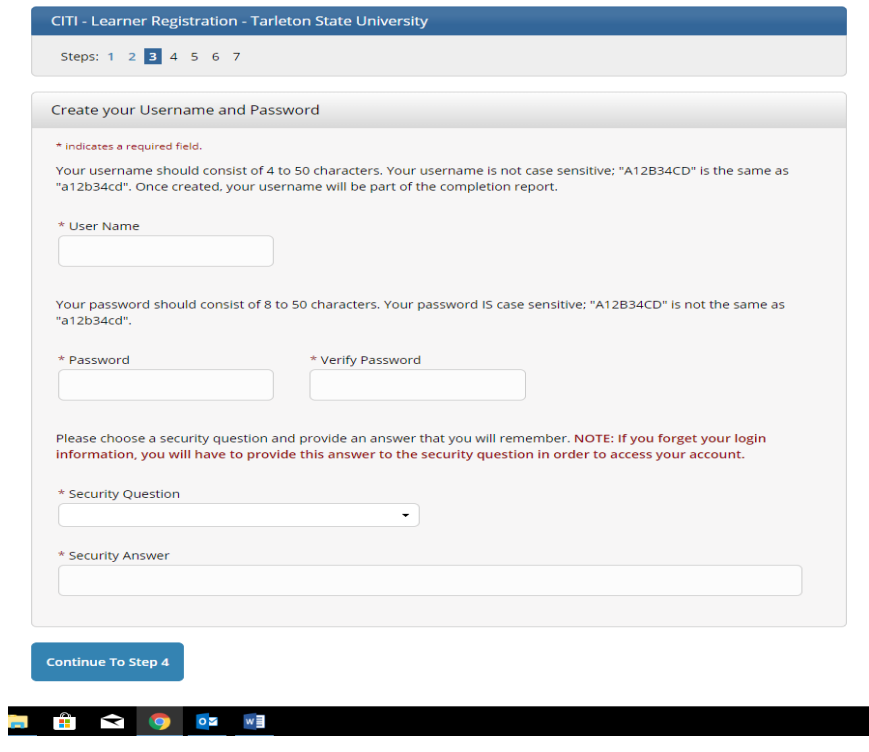

6. Enter country of residence and continue.

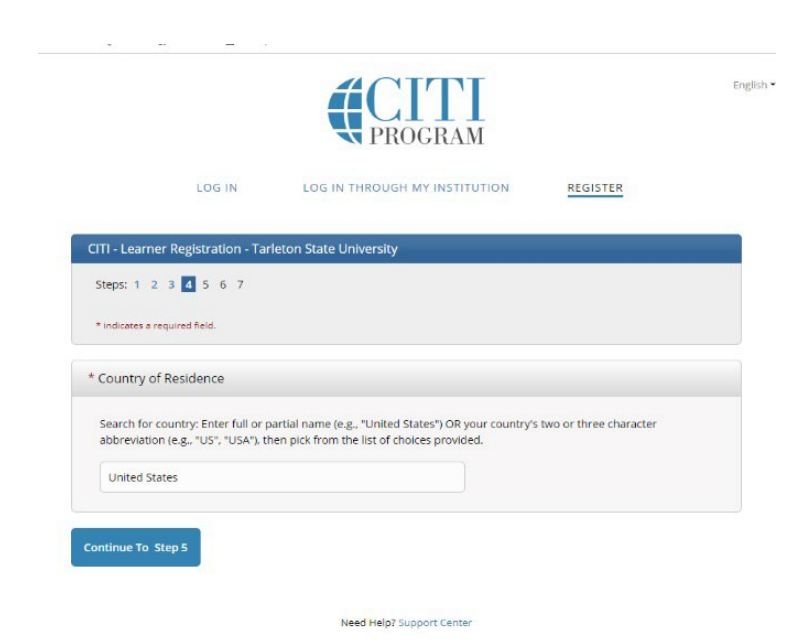

7. Select "No" when prompted for CE credits, make a selection for or against surveys from Citi, and then continue. a.

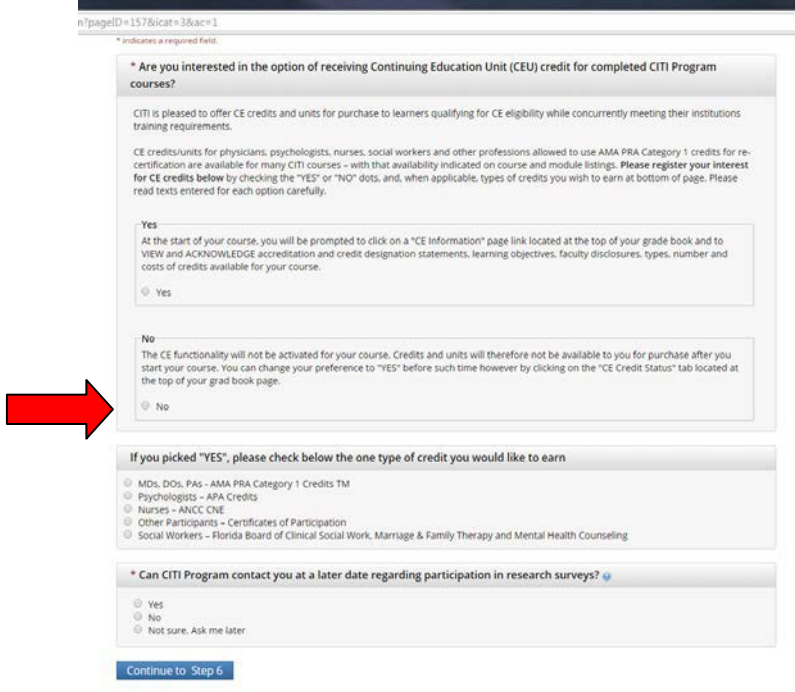

8. Complete institutional information and continue. Please note that not all fields arerequired.

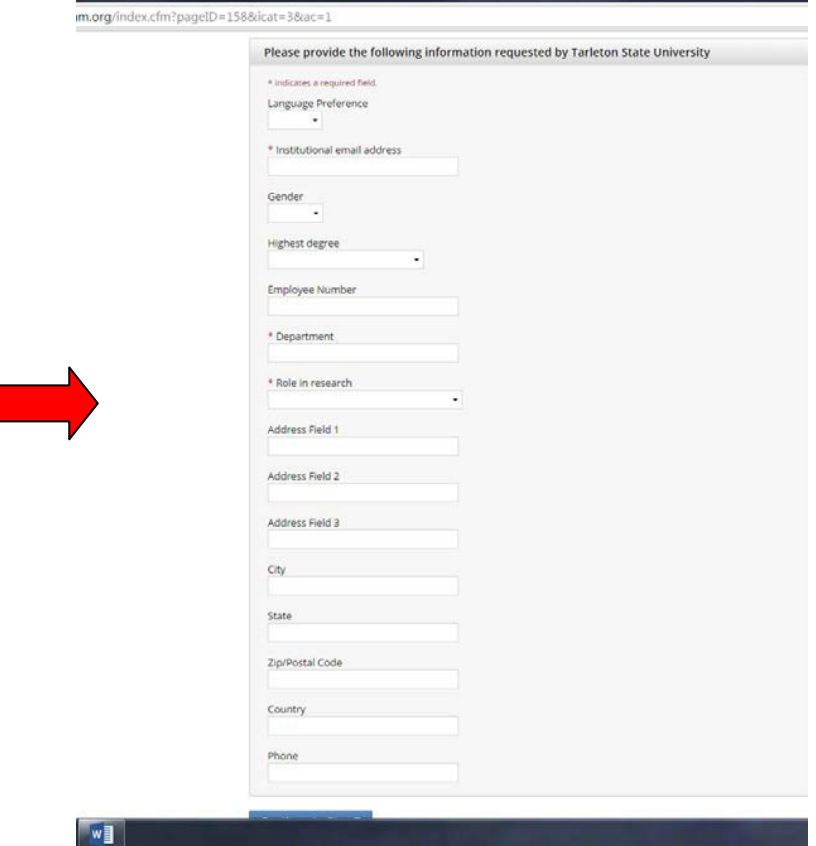

L

#### 9. **SELECT "Introduction to Biosafety" and "Responsible Conduct of Research".** No other trainings are required unless

expressly notified by the Research Compliance Coordinator. Click submit to proceed.

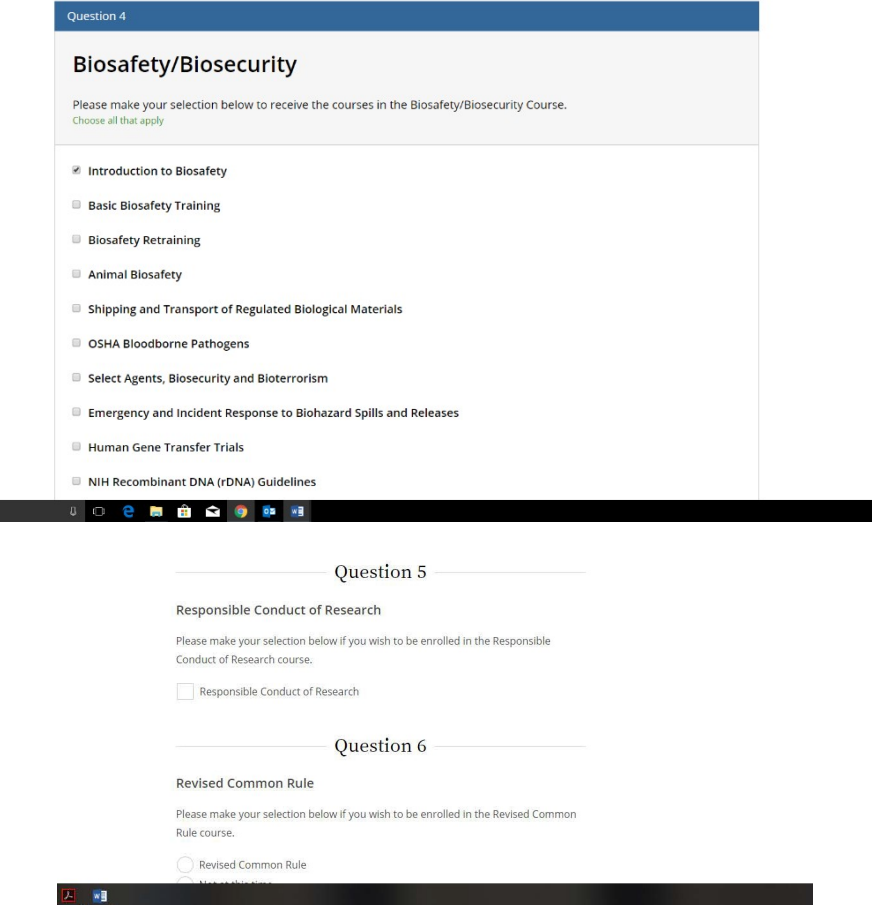

10. Click on a training to start the course. Select first module, and go down the list till course is complete. Once a course is complete it will show as "Passed". Complete all applicablecourses.

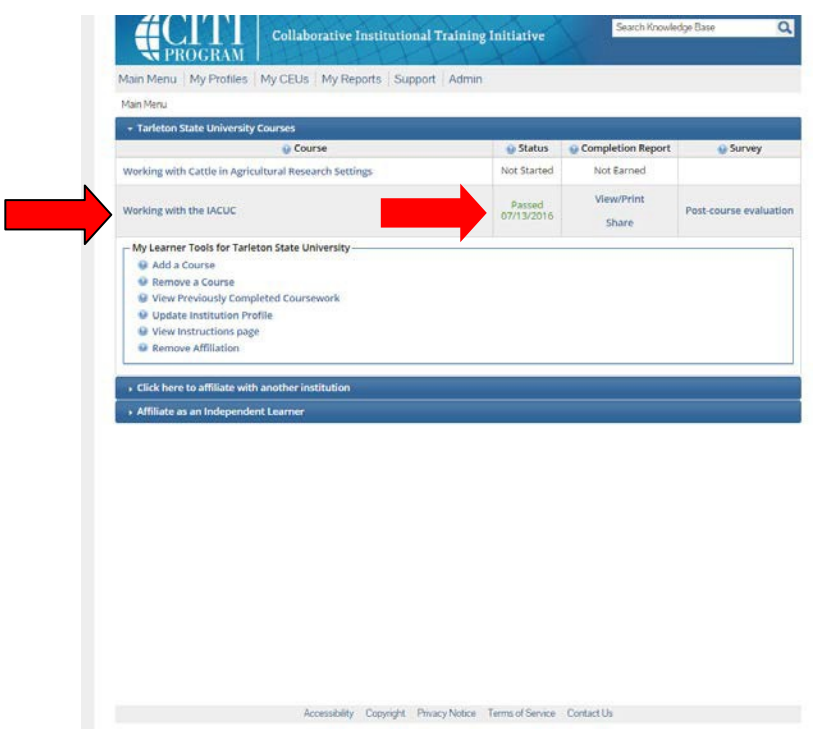

**If University Employee Follow the below instructions (if non-employee see page 8):** 

**Accessing Traintraq Courses through TAMUS Single Sign On**

- 1. Log in to the Single Sign on System
- 2. Select TrainTraq from the SSO menu

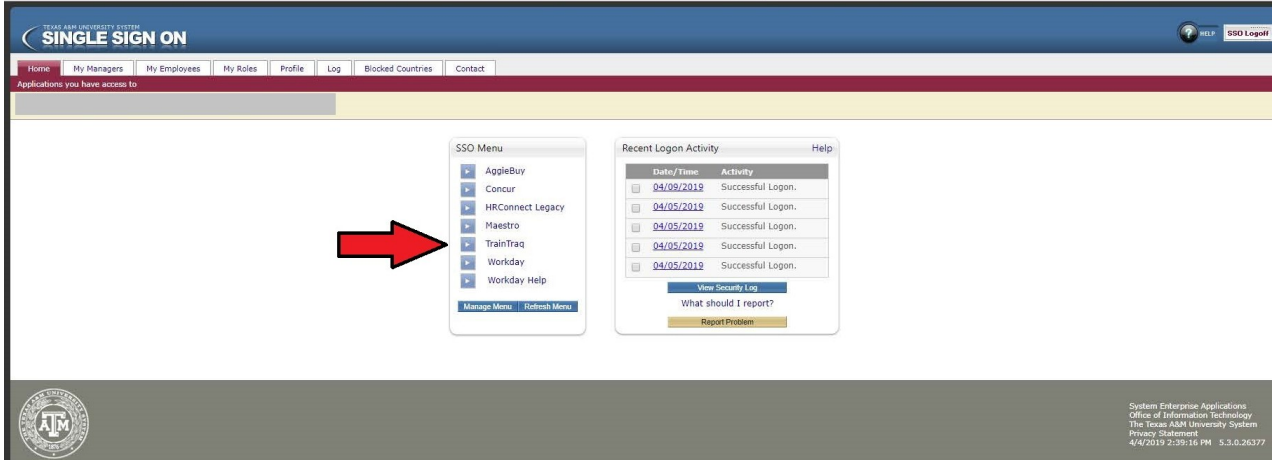

# 3. Select Course Catalogtab

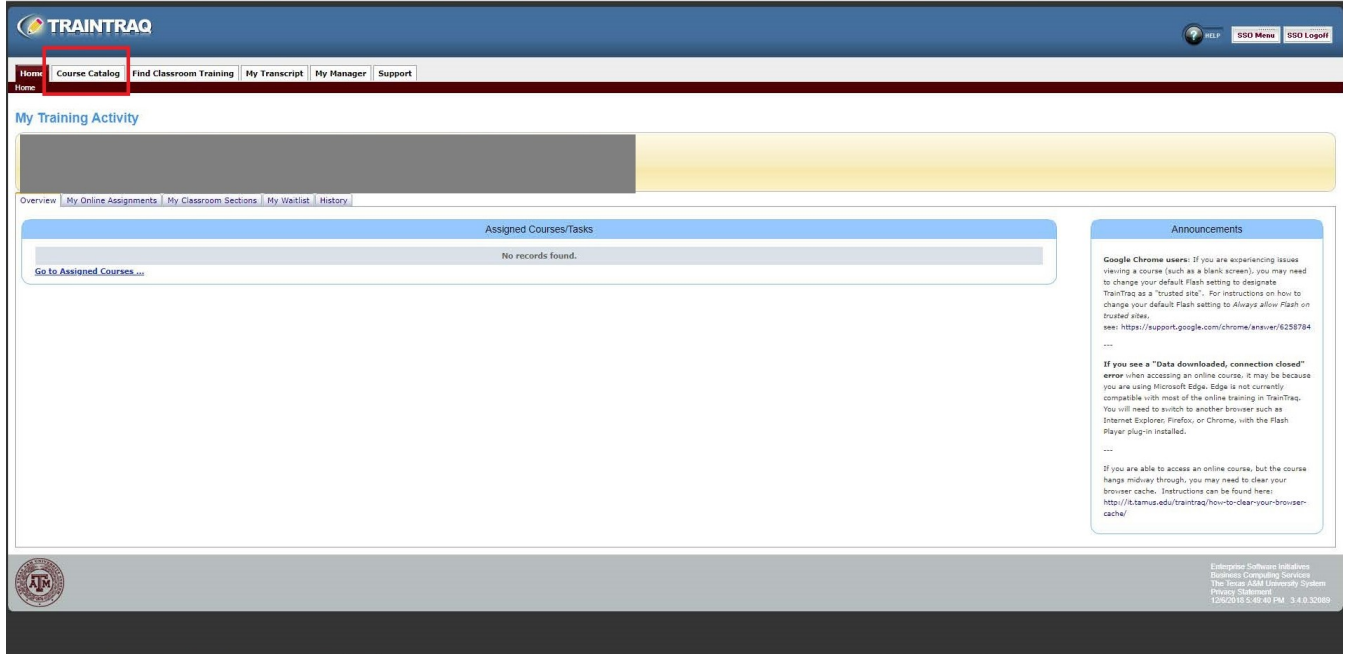

## 4. Search for Biosafety as the course name

5. Select Course 2111525: Bloodborne Pathogens Online Training – System Version and Course 211486: Biosafety Level 2 Training – Biosafety.

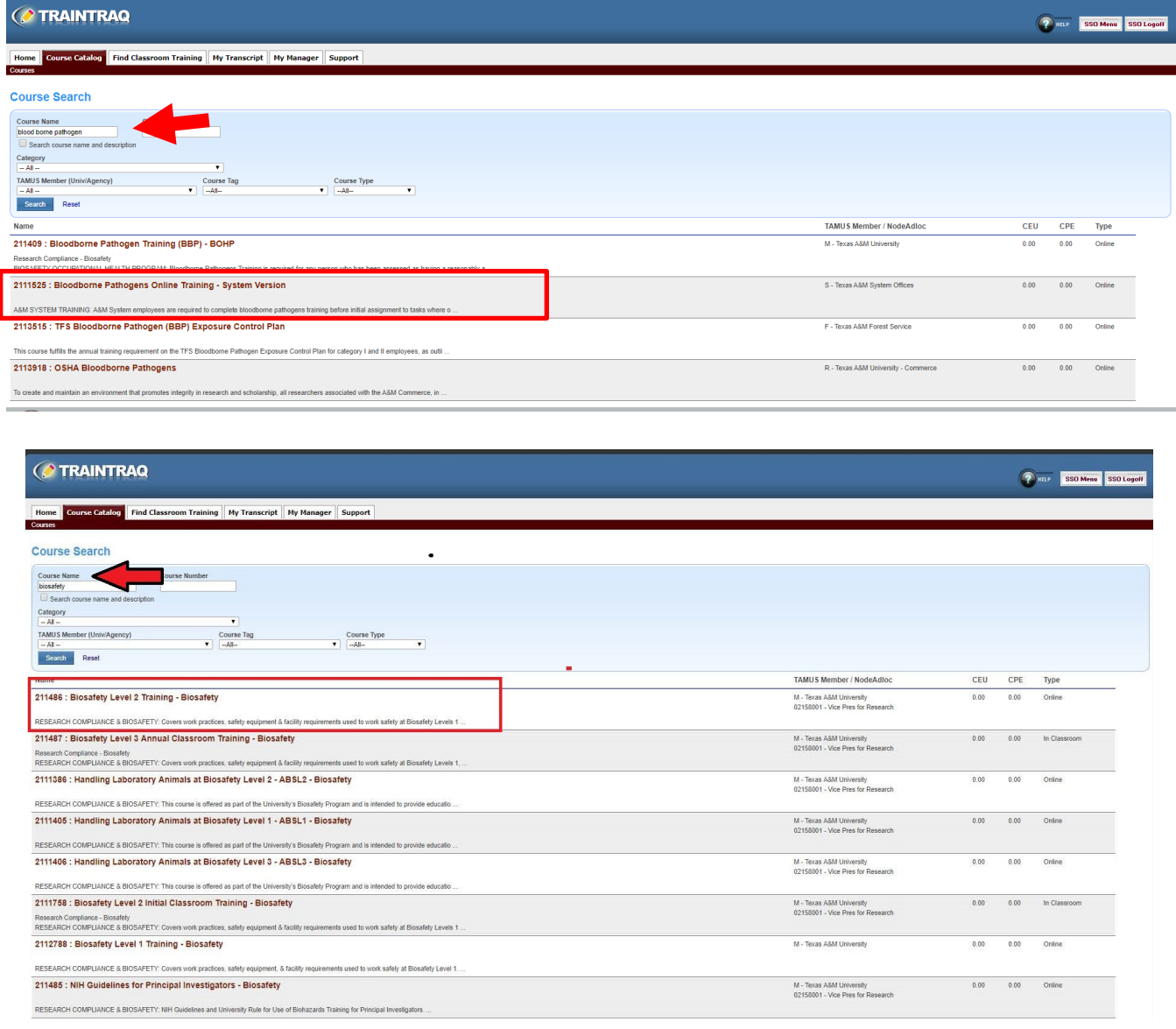

## 6: Start Course

## **Accessing Traintraq for non-university employees:**

1: Use the following link:

<https://apps7.system.tamus.edu/TrainTraq/web/External/ExternalGatewayLogon.aspx>

2: Contact the Research Compliance coordinator for the password to access using one of the below contact methods.

[ibc@tarleton.edu](mailto:ibc@tarleton.edu) [dperkins@tarleton.edu](mailto:dperkins@tarleton.edu)

254-968-1647

3: Once logged in scroll until you find Bloodborne Pathogen Training – System Version and Biosafety Level 2 Training – Biosafety in the course list.

| 11013<br><b>Start</b>   | Payment Card Industry Data Security Standard (PCIDSS)                       | $0.10 \ 0.00$ | <b>Start</b> | 2111465 | Cash Handling - TAMUCC                                                               | 0.00 | 0.00      |
|-------------------------|-----------------------------------------------------------------------------|---------------|--------------|---------|--------------------------------------------------------------------------------------|------|-----------|
| 11015<br><b>Start</b>   | <b>Retention of State Records</b>                                           | $0.10 \ 0.00$ | <b>Start</b> | 2111485 | AgriLife Payment Card Training - Extension                                           | 0.00 | 0.00      |
| 11016<br><b>Start</b>   | FEMA IS-100.C - Introduction to the Incident Command System                 | 0.30 0.00     | <b>Start</b> | 2111497 | Researchers Who Work with Pregnant Sheep Inside Facilities - Biosafety               | 0.00 | 0.00      |
| 11017<br>Start          | FEMA IS-200.C - Basic Incident Command System for Initial Response          | 0.30 0.00     | Start        | 2111512 | Lab Safety: Safety Showers and Eve Washes in the Laboratory - HSC                    | 0.00 | 0.00      |
| 11018<br><b>Start</b>   | FEMA IS-700.B - National Incident Management System (NIMS), An Introduction | $0.30 \ 0.00$ | <b>Start</b> | 2111513 | Lab Safety: Planning for Laboratory Emergencies - HSC                                | 0.00 | 0.00      |
| 11019<br>Start          | FEMA IS-800.C - National Response Framework. An Introduction                | 0.30 0.00     | <b>Start</b> | 2111518 | Orientation to Lab Safety - HSC                                                      | 0.00 | 0.00      |
| 11020<br><b>Start</b>   | <b>Hazard Communication</b>                                                 | $0.10 \ 0.00$ | Start        | 2111520 | Coaches/Staff Athletic Compliance Educational Program - TAMUCC                       | 0.00 | 0.00      |
| 11021<br>Start          | <b>Disbursement of Funds</b>                                                | $0.10 \ 0.00$ | <b>Start</b> | 2111525 | Bloodborne Pathogens Online Training - System Version                                | 0.00 | 0.00      |
| 211138<br>Start         | On-line Hazard Communication Training - EHS                                 | 0.00 0.00     | <b>Start</b> | 2111531 | Effective Use of Class II Biological Safety Cabinets - Biosafety                     |      | 0.00 0.00 |
| 211228<br>Start         | Working Safely with Cryogenics - EHS                                        | 0.00 0.00     | <b>Start</b> | 2111541 | Vet Imaging Annex Safety Awareness Training - VMTH                                   | 0.00 | 0.00      |
| 211485<br>Start         | NIH Guidelines for Principal Investigators - Biosafety                      | 0.00 0.00     | <b>Start</b> | 2111542 | Vet Imaging Annex Safety Awareness Training - Spanish Version (VMTH)                 | 0.00 | 0.00      |
| 211486<br>Start         | Biosafety Level 2 Training - Biosafety                                      | 0.00 0.00     | Start        | 2111553 | Worker Protection Standard (WPS) for Pesticide Handlers and Workers                  | 0.00 | 0.00      |
| 711028<br>Start         | AgriLife Guidelines for the Disbursement of Funds (Extension)               | 0.00 0.00     | Start        | 2111564 | <b>HIPAA Privacy and Security for Business Associates</b>                            | 0.00 | 0.00      |
| 1211008<br><b>Start</b> | Safety for Office & General Work Areas                                      | 0.00 0.00     | <b>Start</b> | 2111566 | HIPAA Privacy and Security for Nutrition. Environmental Services and Volunteer Staff | 0.00 | 0.00      |
| 1211009<br>Start        | Motor Vehicle Operations Program                                            | 0.00 0.00     | <b>Start</b> | 2111567 | HIPAA Privacy and Security for Executive, Administrative and Corporate Staff         | 0.00 | 0.00      |
| 1211010<br><b>Start</b> | <b>Travel Safety Tips</b>                                                   | $0.00 \ 0.00$ | <b>Start</b> | 2111568 | HIPAA Privacy and Security for Billers, Coders and HIM Staff                         | 0.00 | 0.00      |
| 1211011<br><b>Start</b> | Research Lab, Shop and Chemical Safety                                      | 0.00 0.00     | <b>Start</b> | 2111569 | HIPAA Privacy and Security for the Registration and Front Office Staff               | 0.00 | 0.00      |
| 1211012<br><b>Start</b> | Safety for Work in the Public Right-of-Way                                  | 0.00 0.00     | <b>Start</b> | 2111571 | Refresher Course: HIPAA Privacy and Security for Nurses and Clinical Staff           | 0.00 | 0.00      |
|                         |                                                                             |               |              |         |                                                                                      |      |           |

4: Complete the training(s), be sure to enter a functional email address.

5: After completion you will be emailed a link to access your training completion certificate. Save this document as a PDF for your records.